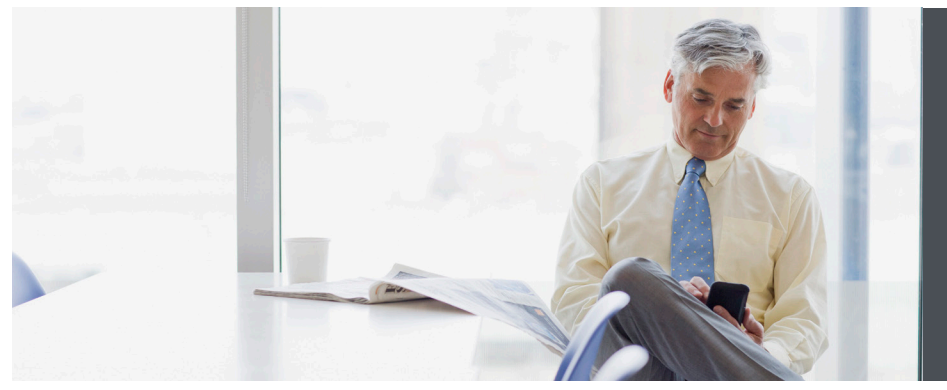

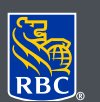

**Wealth Management Dominion Securities** 

## DS Online – account nicknames

For easy reference, you can nickname your accounts in DS Online. This is especially useful for those who access a large number of accounts and wish to identify them more easily. Please read on to learn how to set up account nicknames.

## Here's how you can do it

- 1. Log on to DS Online via www.rbcds.com, RBC Royal Bank Online Banking or through your Investment Advisor's website. If you don't remember your ID/password, please contact the DS Online Helpdesk at 1-888-820-8006. If you don't have access to DS Online, please speak with your Investment Advisor for assistance.
- 2. Once you've logged in to your DS Online session, click on "Edit Profile" in the top right corner of your screen.

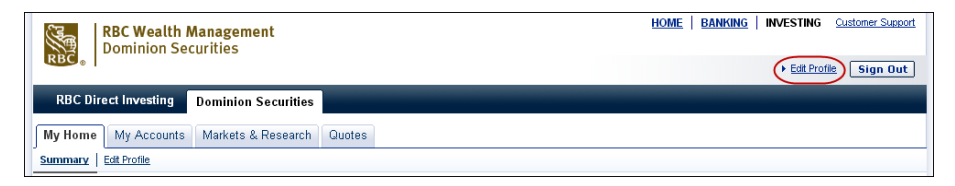

Nicknaming your accounts in DS Online can make it easier to access your information, especially if you have multiple accounts.

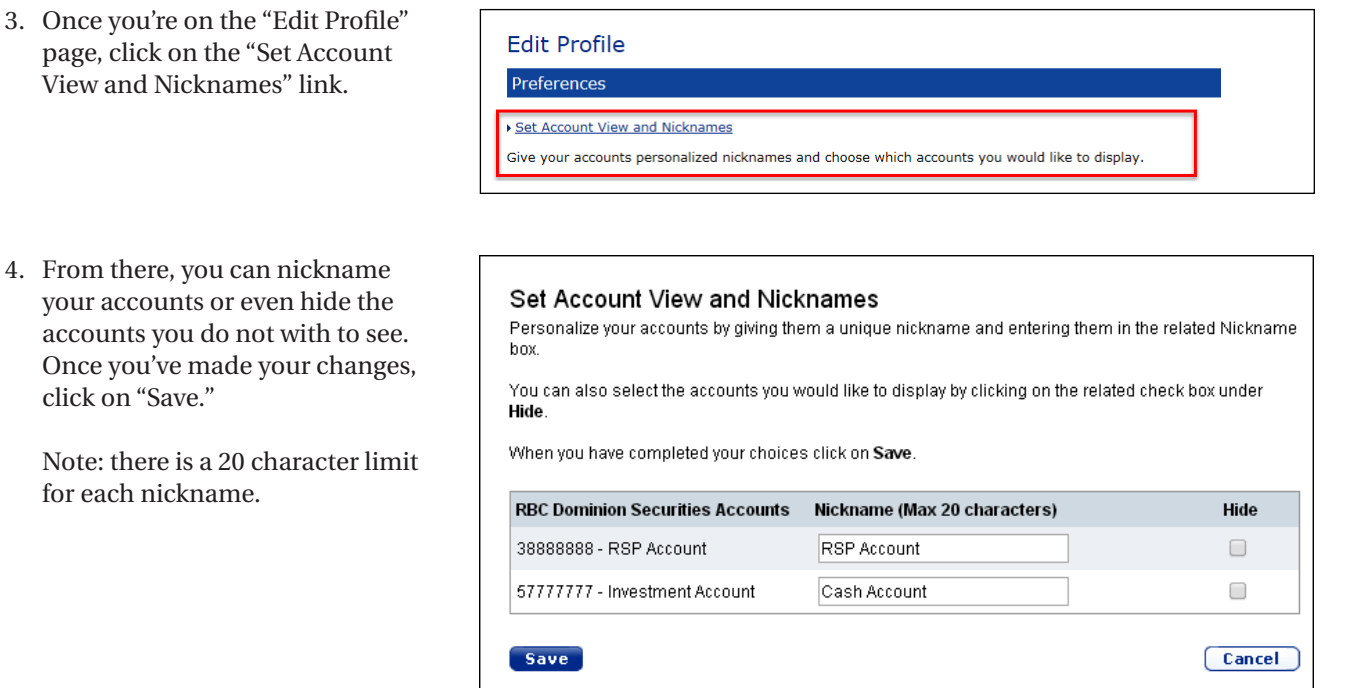

5. Once you've saved your changes, you will see the nicknames reflected in DS Online.

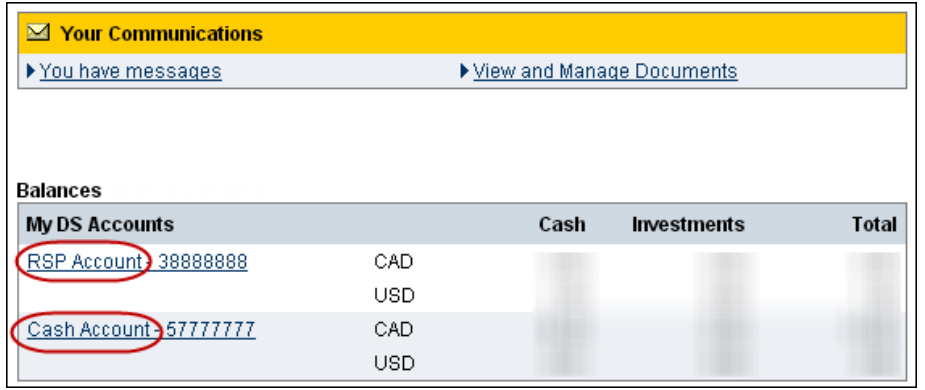

## If you have any questions about using DS Online or account nicknames please contact us today.

RBC Dominion Securities Inc.\* and Royal Bank of Canada are separate corporate entities which are affiliated. \*Member-Canadian Investor Protection Fund. RBC Dominion Securities Inc. is a member company of RBC Wealth Management, a business segment of Royal Bank of Canada. ®Registered trademarks of Royal Bank of Canada. Used under licence. ©2016 Royal Bank of Canada. All rights reserved. 16\_00081\_125 (05/201 Canada. All rights reserved. 16\_90081\_125